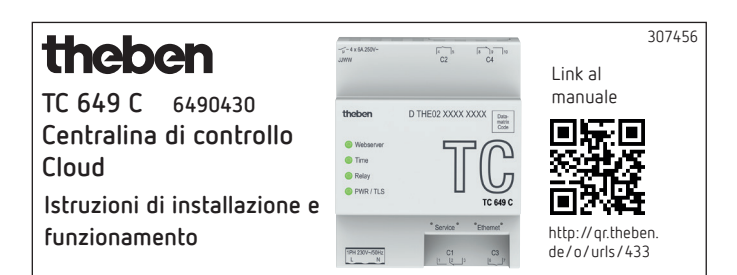

## **1. Indicazioni di sicurezza fondamentali**

### **AVVERTENZA**

**Pericolo di morte per scosse elettriche o incendio!** Il montaggio deve essere eseguito esclusivamente da parte di un elettroinstallatore specializzato!

- •L'apparecchio è predisposto per il montaggio su guide omega DIN (a norma IEC 60715)
- •È conforme alla norma di prodotto EN 60669-2-1
- Non utilizzare il dispositivo al di fuori delle specifiche indicate

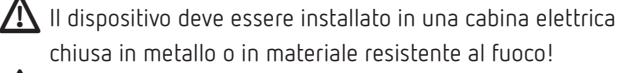

Dopo una corretta installazione, la parte dell'alloggiamento non deve essere accessibile sotto il coperchio!

## **2. Uso conforme**

La centralina di controllo TC 649 C è un orologio digitale con programma annuale comandabile e aggiornabile tramite Theben Cloud con funzione astro, che può essere gestito a livello centralizzato da un computer e un telefono cellulare. La Centralina di controllo serve a illuminare, ventilare ecc.

!Non utilizzare su dispositivi di protezione come ad es. porte di emergenza, dispositivi antincendio ecc.

### **Smaltimento**

 Restituire il dispositivo al proprietario per lo smaltimento ambientale

## **3. Installazione e collegamento**

### **Montaggio del TC 649 C**

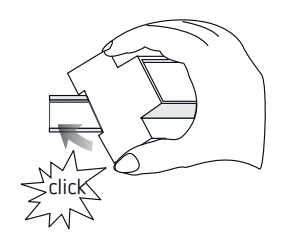

### **Collegamento del TC 649 C**

### **Collegare l'alimentazione di tensione**

- Rimuovere la guaina isolante del cavo su una lunghezza di 8 mm (max. 9 mm)
- Inserire il cavo nel terminale e fissarlo
- Inserire il terminale nella presa di alimentazione
- ▶ Collegare alla rete elettrica

 $\rightarrow$  Durante l'avvio del sistema operativo, tutti i LED lampeggiano. Dopo circa 150 s, il processo di avvio è completato e il LED di alimentazione (PWR/TLS) lampeggia.

### **Schema di collegamento**

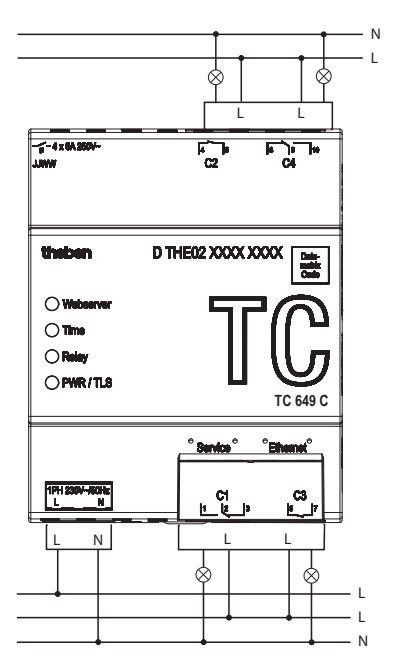

L Commutare il carico tramite contattore.

 $\bigwedge$  Se un carico viene commutato direttamente, proteggere il dispositivo con un interruttore automatico da 6 A.

# **4. Descrizione dell'apparecchio**

### **Collegamenti:**

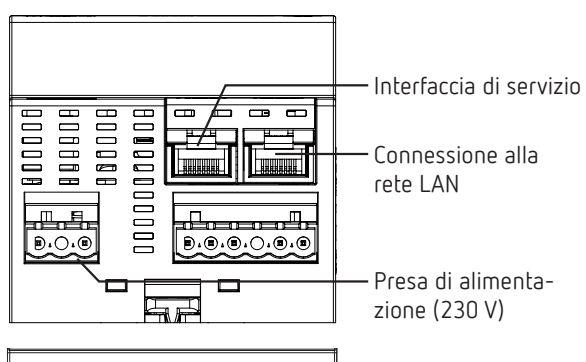

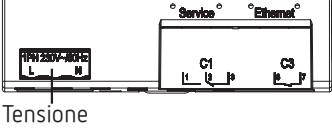

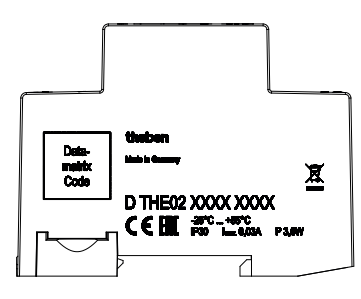

L I dati sulle prestazioni si trovano sulla superficie laterale e sulla spalla del dispositivo (vedi figura) e non sono più visibili dopo l'installazione!

### **LED**

L I messaggi di stato vengono visualizzati tramite quattro LED.

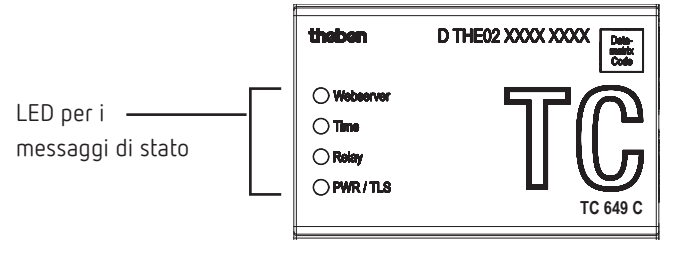

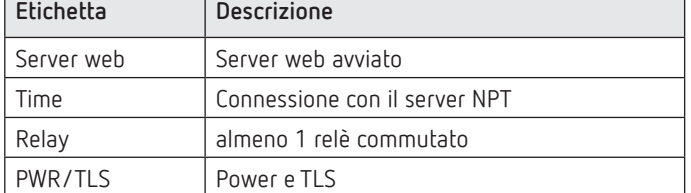

## **5. Messa in servizio**

### **Per l'elettricista/l'amministratore di rete**

- L Come impostazione predefinita, l'interfaccia di rete è impostata su DHCP.
- L Per la configurazione con un indirizzo IP statico, vedere https://www.theben.it/tc-649/
- ▶ Collegare il TC 649 C all'interfaccia LAN "Ethernet" con la rete locale.
- ▶ Collegare la tensione.
	- $\rightarrow$  Durante l'avvio del sistema operativo, tutti i LED lampeggiano. Dopo circa 150 s, il processo di avvio è completato e il LED di alimentazione (PWR/TLS) lampeggia.

### **Per l'operatore**

Per utilizzare il dispositivo TC 649 C, procedere come segue:

#### **Accesso tramite nome host (DHCP):**

- Inserire il nome host nel campo dell'indirizzo del browser (solo con Google Chrome). Il nome host è il numero di serie del TC 649 C
- (stampato sulla custodia). Es: http://dthe0200001234

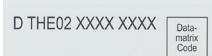

Se l'accesso tramite il nome host non funziona (a seconda del router), utilizzare il manuale disponibile https://www.theben.it/tc-649/

#### **Accesso tramite un indirizzo IP statico:**

Per configurare l'accesso tramite un indirizzo IP statico, utilizzare il manuale.

- L Alla prima messa in funzione, in fase di registrazione, è necessario inserire il nome utente "admin" e la password "admin".
- L Come impostazione predefinita, l'interfaccia di rete è impostata su DHCP. Se il dispositivo TC 649 C deve essere utilizzato senza un server DHCP, contattare l'amministratore di rete o utilizzare il manuale.

**Messa in servizio con Theben Cloud,** utilizzare il manuale.

### **Funzionamento con l'App OBELISK top3**

È possibile accedere al cloud direttamente tramite l'app OBELISK top3.

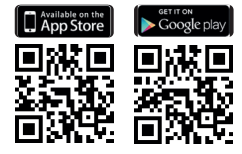

### **Download – Software OBELISK**

Per eseguire un download ot.2 dal menu "Controllo", è necessario disporre del software OBELISK. Questo è disponibile al sito

https://www.theben.it/it/set-di-programmazione-obelisk-top2-3-9070409

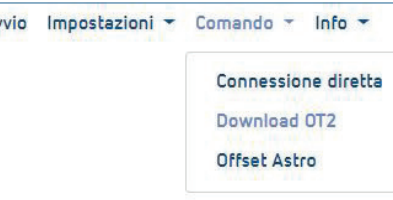

## **6. Dati tecnici**

 $\overline{A}$ 

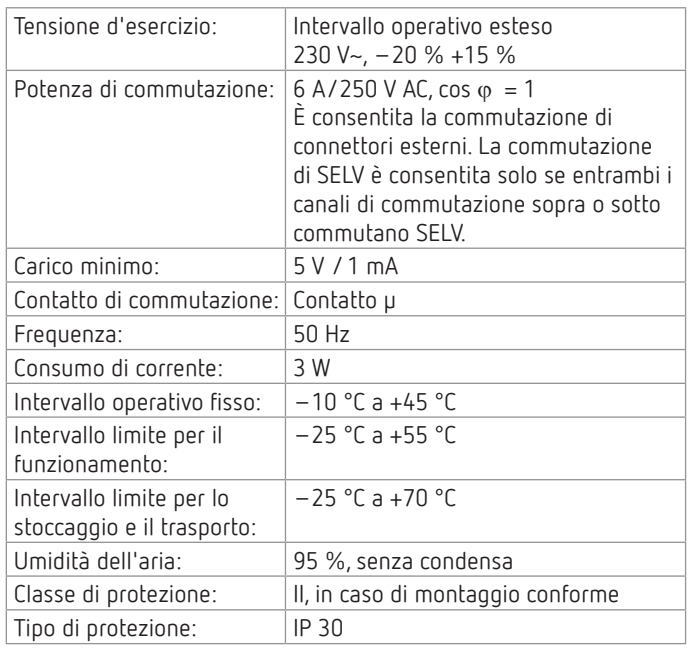

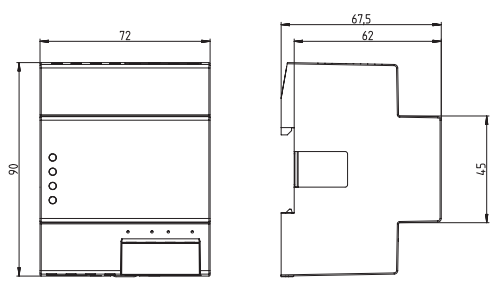

# **7. Contatto**

**Indirizzo del servizio di assistenza**

Theben AG Hohenbergstr. 32 72401 Haigerloch GERMANIA Tel. +49 7474 692-0 Fax +49 7474 692-150 **Call center** Tel. +49 7474 692-369 hotline@theben.de **Indirizzi, numeri di telefono ecc. www.theben.de**

### **8. Utilizzo di software open source**

- L Questo prodotto utilizza software open source (OSS). Un elenco dei componenti OSS utilizzati e il loro tipo di licenza e versione della licenza sono disponibili all'indirizzo https://www.theben.it/tc-649/
- L Per attivare dei comandi a gruppi, Vi preghiamo di rivolgerVi alla hotline di Theben.